## **Bedienungsanleitung**

ZweiPol-LED V2.21

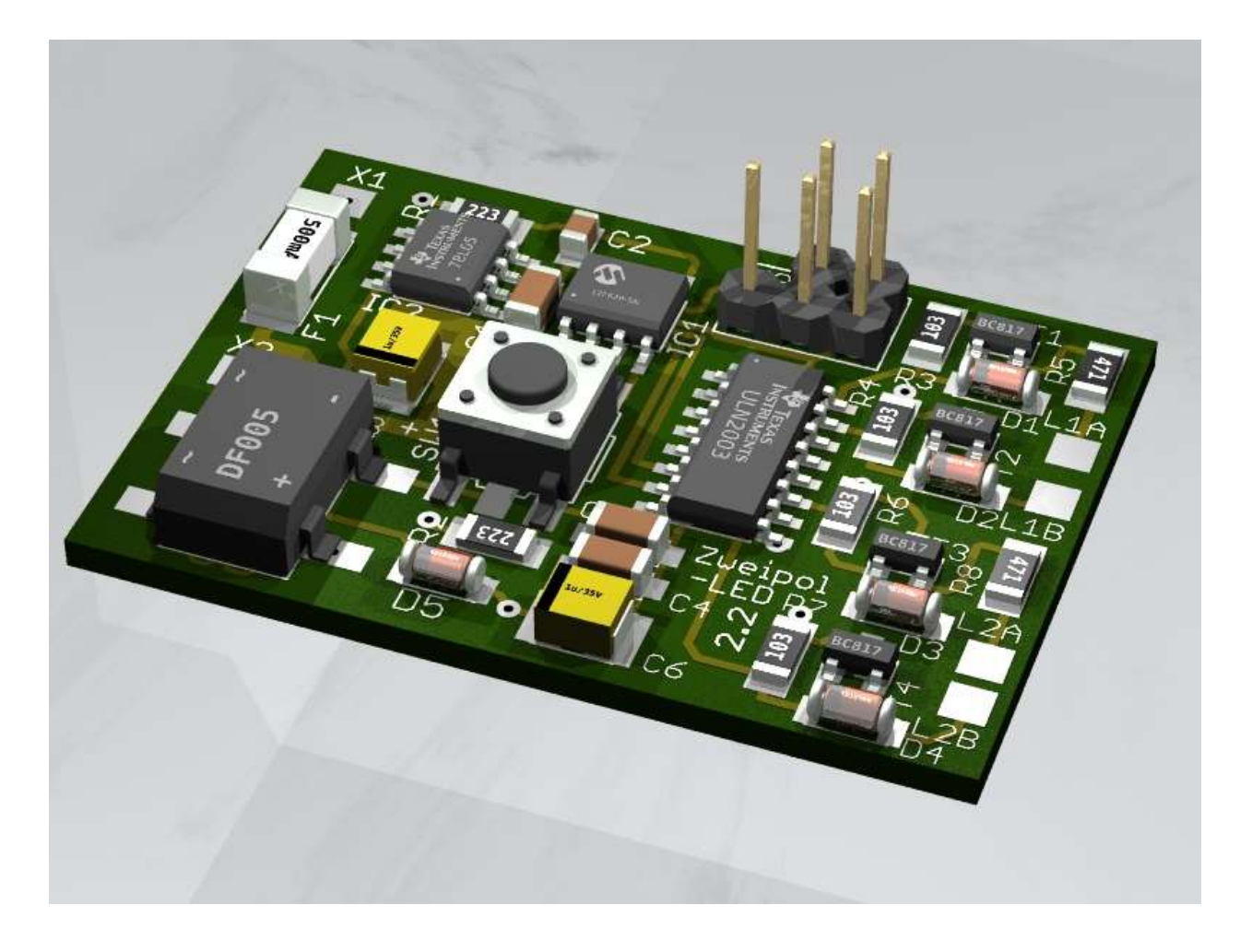

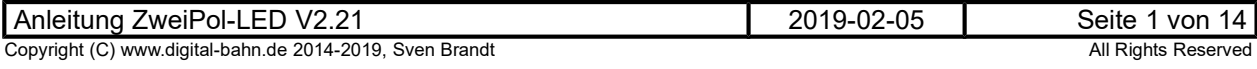

### **Inhaltsverzeichnis**

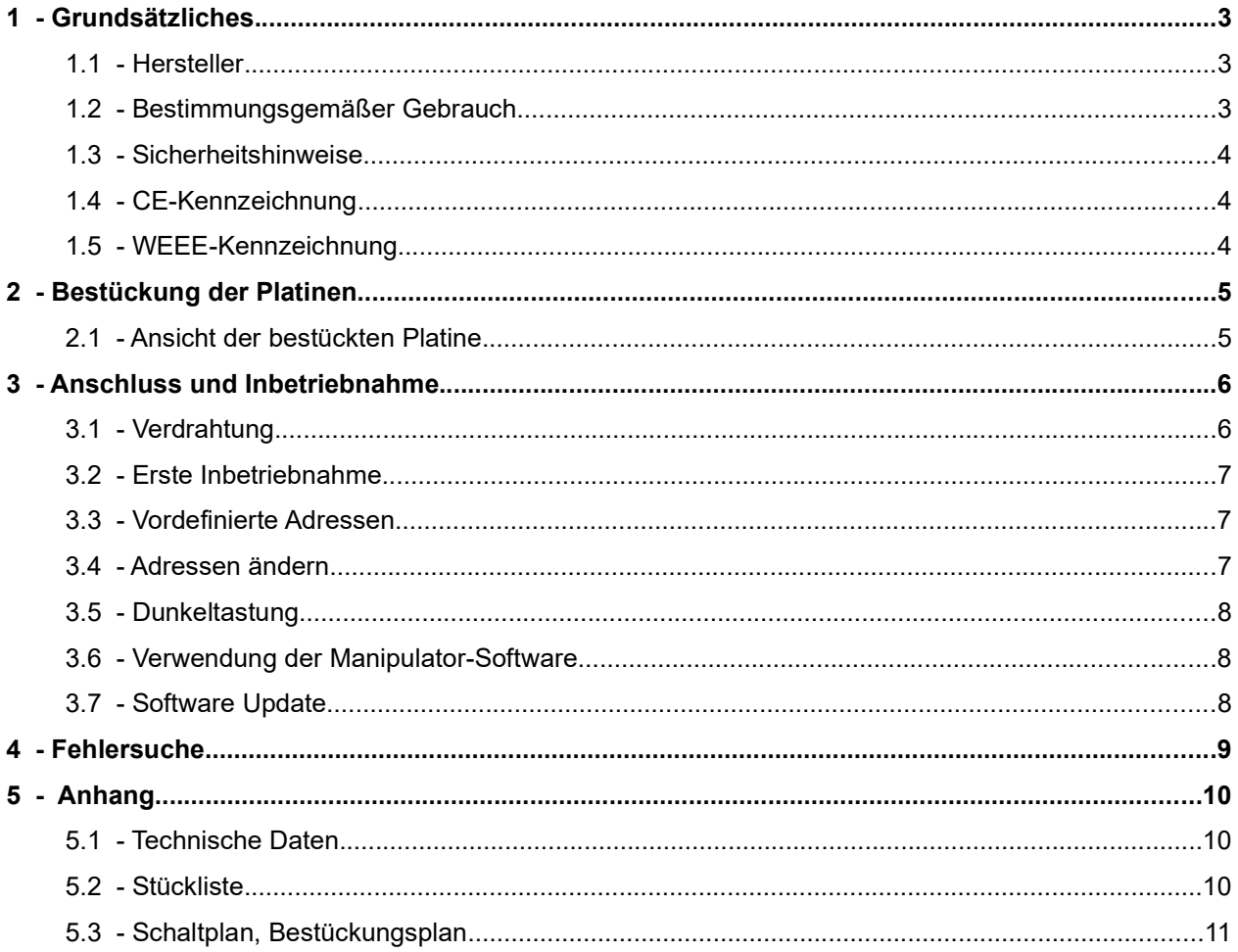

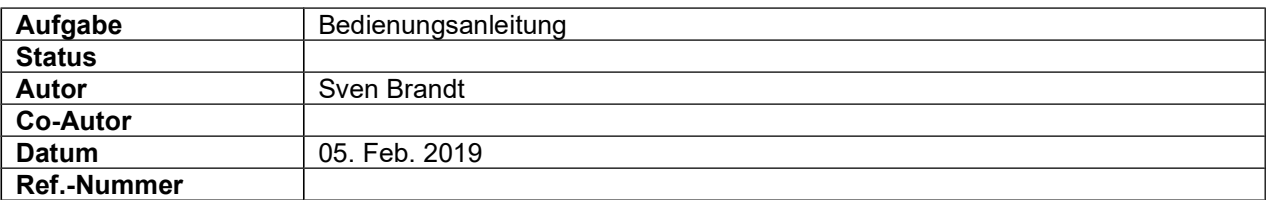

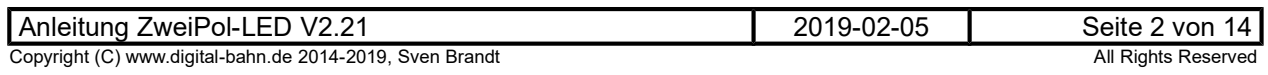

#### 1 Grundsätzliches

Vielen Dank, dass Sie ein Produkt von www.digital-bahn.de erworben haben. Diese Anleitung soll Ihnen helfen, das Gerät in Betrieb zu nehmen und alle Möglichkeiten auszunutzen.

#### 1.1 Hersteller

Der Hersteller dieses Produktes ist:

Dipl.-Ing. Sven Brandt Entwicklung und Vertrieb von Elektrotechnik

> Schenefelder Landstrasse 54 25421 Pinneberg (OT Waldenau)

> > Deutschland - Germany

Weitere Informationen zu den Projekten von www.digital-bahn.de erhalten Sie auf der Website unter:

www.digital-bahn.de

Bei Fragen und Anregungen wenden Sie sich bitte per E-Mail an:

webmaster@digital-bahn.de

Es steht außerdem ein Forum zur Verfügung, mit dem Sie auch zu anderen Anwendern der Projekte von Digital-Bahn in Kontakt treten können:

http://www.digital-bahn.de/forum/

#### 1.2 Bestimmungsgemäßer Gebrauch

Der ZweiPol-LED ist ein Dekoder-Modul zum Einsatz auf digital gesteuerten Modellbahn-Anlagen.

Dieses Modul ermöglicht es, Befehle der Digital-Zentrale zu dekodieren und 2 Lichtsignale mit LEDs, die antiparallel verschaltet sind, anzusteuern.

Die Eigenschaften in Stichworten:

- Digitaler Dekoder
- wahlweise für DCC oder Motorola (MM)
- einfache Lernfunktion der digitalen Adresse per Taster
- Speziell für die Ansteuerung von 2 LED-Signalen mit gepolter (antiparalleler) Gleichspannung. Kennzeichen für diese Signale ist der Anschluss über 2 Leitungen:

Schaltungsprinzip:

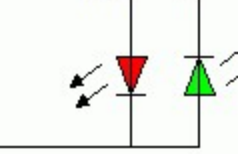

#### 1.3 Sicherheitshinweise

#### Achtung! Dieses Produkt ist kein Spielzeug! Nicht geeignet für Kinder unter 14 Jahre!

Schadenersatzansprüche insbesondere auch für indirekte und Folgeschäden sind ausgeschlossen. Ich übernehme keinerlei Haftung für Schäden, die aus der Anwendung von Bauanleitungen, Download von Software und dem Inhalt dieser Website (www.digital-bahn.de) entstehen. Dies gilt nicht, soweit für Schäden aus der Verletzung des Lebens, des Körpers oder der Gesundheit gehaftet wird und im Falle der Verletzung wesentlicher Vertragspflichten. Außer bei Vorsatz, grober Fahrlässigkeit und Schäden aus der Verletzung des Lebens des Körpers oder der Gesundheit ist die Haftung der Höhe nach auf die bei Vertragsschluss typischerweise vorhersehbaren Schäden begrenzt. Die Haftung nach dem Produkthaftungsgesetz und sonstigen zwingenden gesetzlichen Regelungen und soweit die ein Mangel arglistig verschwiegen wurde, bleibt unberührt.

- Der Betrieb ist nur an Spannungen kleiner 24V erlaubt. Verwenden Sie dafür ausschließlich geprüfte und zugelassene Transformatoren.
- eine eigenmächtige Modifikation des Produktes ist nicht zulässig. Durch Modifikationen, die nicht im Rahmen dieser Anleitung beschrieben sind. erlischt die Konformitätserklärung (CE-Kennzeichnung)
- Betreiben Sie das Gerät in trockenen Räumen. Beim Einsatz in Freien (z.B. Gartenbahn) sollten entsprechende Maßnahmen zum Schutz gegen Feuchtigkeit ergriffen werden (z.B. Verguss, wasserdichtes Gehäuse)
- Die zulässigen Lasten (z.B. Ströme an den Schaltausgängen) sind zu beachten (siehe Anhang 5.1 - Technische Daten)
- Dieses Produkt ist nicht für den Einbau durch Kinder unter 14 Jahren geeignet. Es werden die Anforderungen an Kinderspielzeug NICHT erfüllt.

#### 1.4 CE-Kennzeichnung

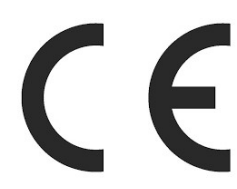

Dieses Produkt erfüllt die Anforderungen der EMV-Richtlinie 2014/30/EU über die elektromagnetische Verträglichkeit und trägt hierfür das CE-Zeichen.

Dieses Produkt erfüllt zudem die RoHS-Richtlinie 2011/65/EU.

#### 1.5 WEEE-Kennzeichnung

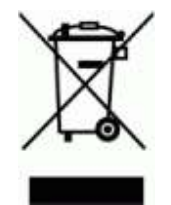

Dieses Produkt darf als Elektronisches Gerät am Ende seiner Lebensdauer nicht über den Hausmüll entsorgt werden. Bitte entsorgen Sie das Produkt daher, z. B. über kommunale Sammelstellen. Der Hersteller hat sich hierfür unter der WEEE-Reg.-Nr. DE 30226119 registriert.

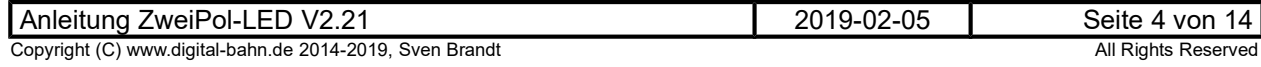

### 2 Bestückung der Platinen

Sollten Sie eine unbestückte Platine erworben haben, so müssen die Bauteile auf die Platine gelötet werden. Hinweise und Tipps zum Vorgehen finden Sie unter

http://www.digital-bahn.de/info\_bau/loeten.htm

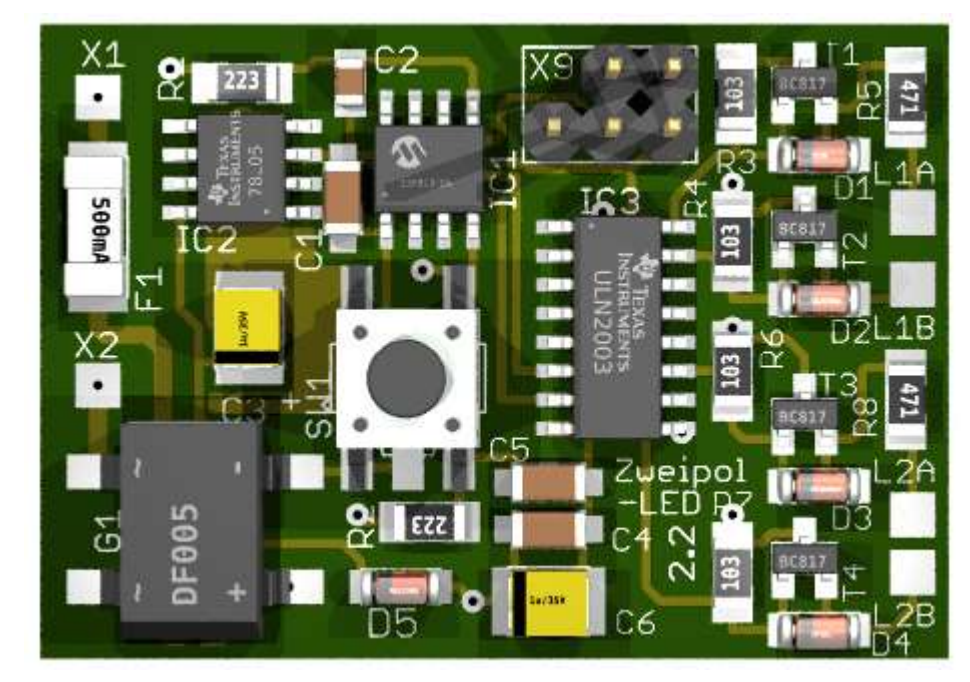

### 2.1 Ansicht der bestückten Platine

Abbildung 1: Ansicht der bestückten Platine – TOP View

### 2.2 Nutzen trennen

Einige Platinen können als sog. "Nutzen" geliefert werden, d.h. die Platinen hängen noch zusammen. Sie sind durch Ritzen auf eine Trennung durch Brechen vorbereitet. Bei einigen geht dies einfach in der Hand, bei dickeren Platinen kann man ggf. über einer Tischkante oder durch Unterlegen eines Bleistiftes o.ä. das Brechen erleichtert werden. Randstücke können, falls von Hand nicht brechbar, auch mit Hilfe einer Zange abgetrennt werden.

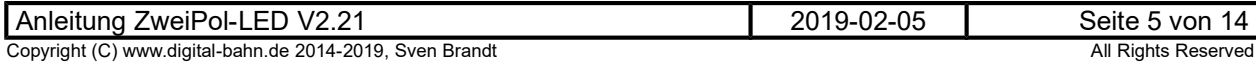

### 3 Anschluss und Inbetriebnahme

#### 3.1 Verdrahtung

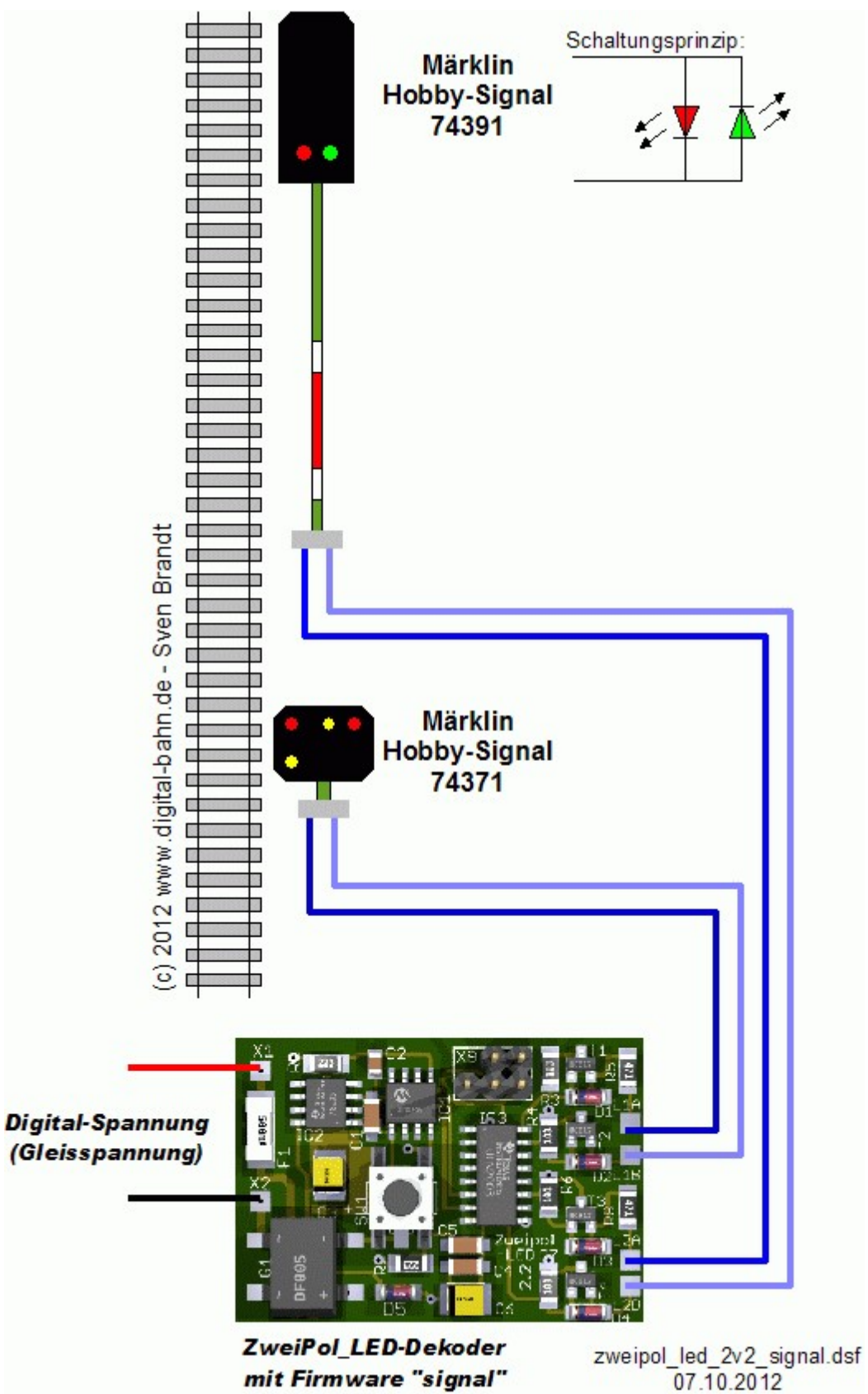

Abbildung 2: Anschluss-Schema

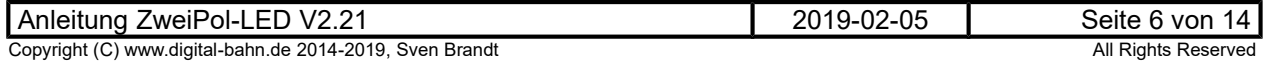

Die in Frage kommenden Signale haben in der Regel bereits einen LED Vorwiderstand eingebaut. Sollten Sie eigene Signale mit dieser Technik bauen, so muss dieses ebenfalls mit einem integrierten Vorwiderstand z.B. in der Zuleitung ausgestattet werden.

Der ZweiPol-LED Dekoder besitzt eine Strombegrenzung von 470 Ohm.

#### 3.2 Erste Inbetriebnahme

- 1. Nach der Verdrahtung nach 3.1 wird die Digital-Spannung eingeschaltet
- 2. Ein angeschlossenes Signal sollte jetzt bereits leuchten
- 3. Der Dekoder müsste jetzt bereits auf die vordefinierten Adressen (siehe 3.3) gehorchen und bei Empfang der passenden Adresse den Zustand des Lichtsignals entsprechend ändern
- 4. Nun können die Adressen geändert werden (siehe 3.4)

#### 3.3 Vordefinierte Adressen

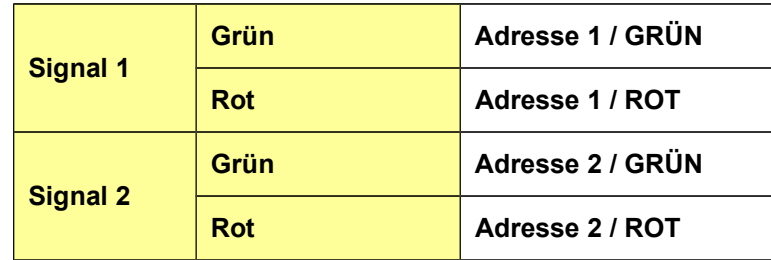

Sollte das Signal "falsch herum" reagieren (also z.B. ROT anzeigen nach dem Druck auf die Taste GRÜN in Ihrer Zentrale), so ist es einfacher und daher sinnvoller, die Adressen neu zu programmieren, sodass die Taste GRÜN auch ein grünes Signalbild erzeugt

#### 3.4 Adressen ändern

Durch Druck auf den Programmiertaster der Platine kommt der Dekoder in den "Lern-Modus". Jetzt fängt das erste Signal an zu blinken. Nun wird ein Digital-Befehl erwartet. Durch Druck auf eine Keyboard-Taste (oder einen entsprechenden Befehl über PC und Interface) wird dieser Befehl an das Gleis gelegt. Dadurch wird dies zur Adresse des ersten Signals. Nun fängt das 2. Signal an zu blinken. Auch hier wird wieder durch einen Digital-Befehl dem Dekoder mitgeteilt, unter welcher Adresse künftig dieser Ausgang geschaltet werden soll.

Im Programmier-Mode kann mit dem Taster auch die aktuelle Lern-Phase übersprungen werden. Wer also nur die Adresse des ersten Signals wechseln möchte, drückt den Taster (und kommt in die Lern-Phase für Signal 1). Durch einen erneuten Druck auf den Taster wird diese Phase übersprungen und Signal 1 behält die alte Adresse. Nun blinkt Signal 2 und hier kann nun die neue Adresse eingegeben werden (oder aber durch Tastendruck ebenfalls beibehalten werden).

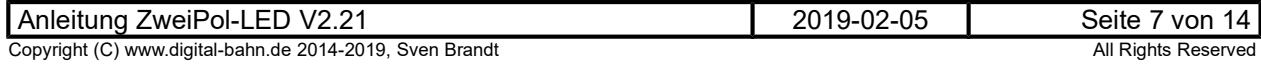

#### 3.5 Dunkeltastung

Da der Dekoder 4 Ausgänge hat, eignet er sich hervorragend dazu, eine komplette Signal-Kombination aus Vor- und Hauptsignal anzusteuern. Das Vorsignal bekommt einfach die Dekoder-Adresse des dazugehörigen Hauptsignals - und schon stimmen die Stellungen von Vor- und Hauptsignal immer überein.

Es gibt jedoch z.B. in Blockstellenbetrieb eine Besonderheit: die Dunkeltastung des Vorsignals bei rotem Hauptsignal. Dies bedeutet, dass ein Vorsignal dunkel bleibt, wenn das Hauptsignal am selben Mast Hp0 (also Halt) anzeigt. Der Zug muss ja hier halten, daher ist die Stellung des nächsten Signals in diesem Moment ohne Bedeutung, zusätzliche Lichter könnten nur verwirren.

Daher besitzt die PIC-Software 2 Betriebsarten:

- Normale Betriebsart: Beide Signale sind unabhängig voneinander.
- Mit Dunkeltastung: Zeigt das Signal 1 (an der Platine OBEN angeschlossen) ROT, so wird das Signal 2 dunkel geschaltet. Diese Betriebsart eignet sich für insbesondere für den Blockstellenbetrieb.

Um den Mode zu wechseln, wird während dem Start die Taste gedrückt gehalten. Jetzt wird der der Mode umgeschaltet, mit dem ersten Ausgang signalisiert (1x Blinken = Mode 1, 2x Blinken = Mode 2) und dauerhaft gespeichert.

#### 3.6 Verwendung der Manipulator-Software

Download unter http://www.digital-bahn.de/bau\_pic/hexmanipu.htm

Mit Hilfe dieser Software können verschiedene Parameter des Weichendekoders verändert werden, allerdings ist hierfür der Einsatz eines PIC Programmers notwendig:

- Vergabe der Adressen
- Festlegung des Modus (mit / ohne Dunkeltastung)

#### 3.7 Software Update

Die Software des Prozessors (PIC) kann mit Hilfe eines PIC Programmers neu programmiert werden. Beim ZweiPol ist hierfür ein Programmier-Stecker (X9) vorgesehen.

Beim Update mit dem PicKit2 sollte hier im Menüpunkt "Programmer" die Option "Hold Device in Reset" aktiviert sein.

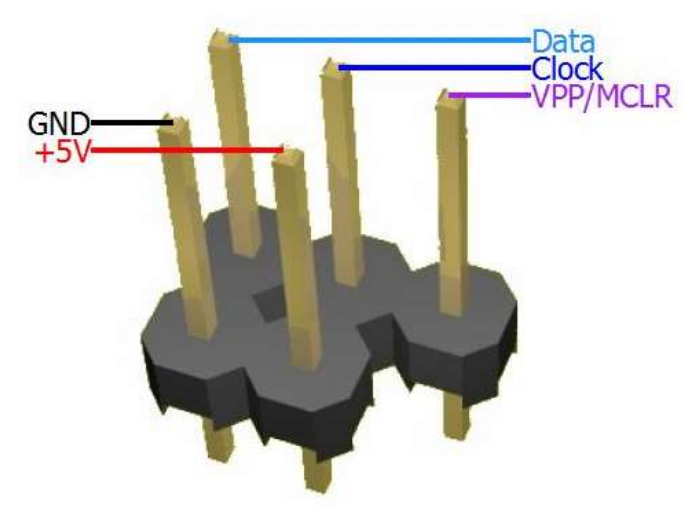

Abbildung 3: Pinbelegung Programmierstecker

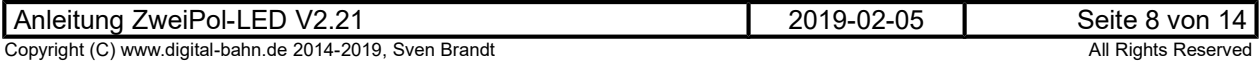

### 4 Fehlersuche

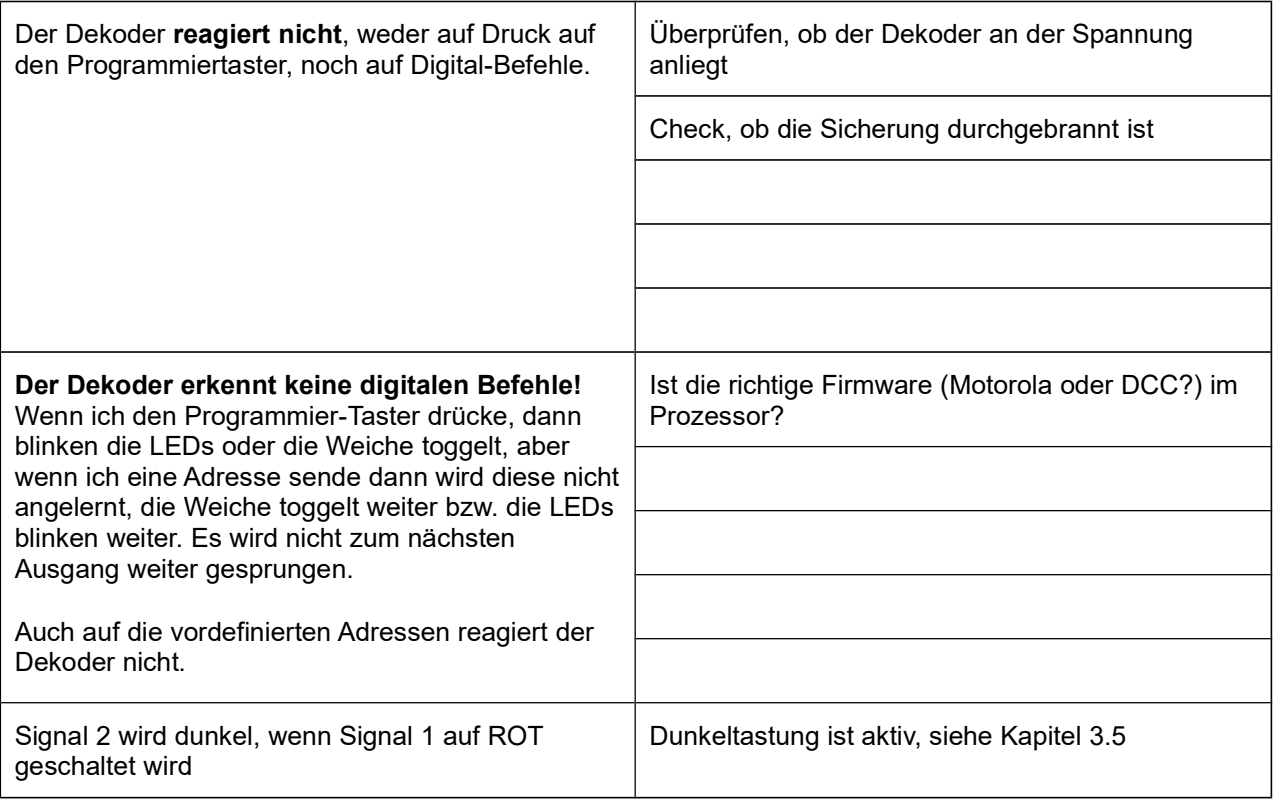

#### Tabelle 1: Fehlersuche

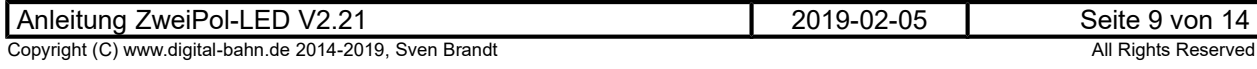

### 5 Anhang

#### 5.1 Technische Daten

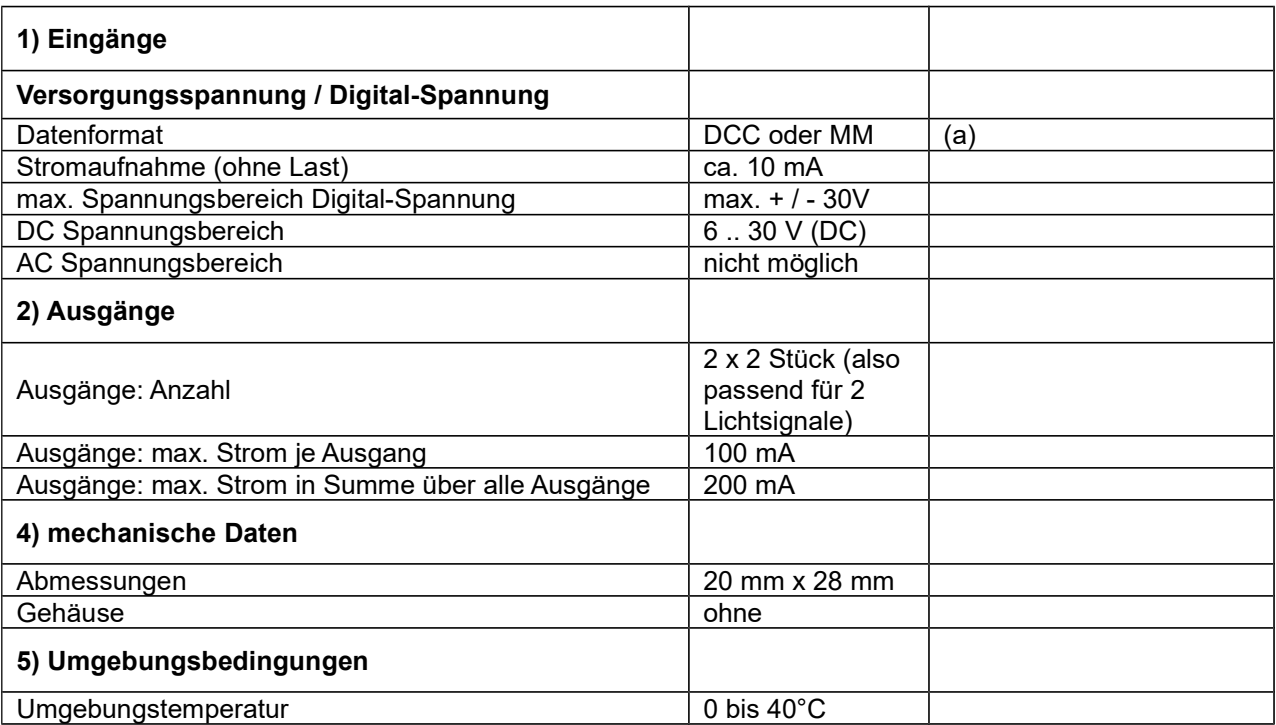

#### Tabelle 2: Technische Daten

#### Anmerkungen:

(a) es kann wahlweise DCC oder MM genutzt werden. Dies wird durch die entsprechende Software-Version festgelegt.

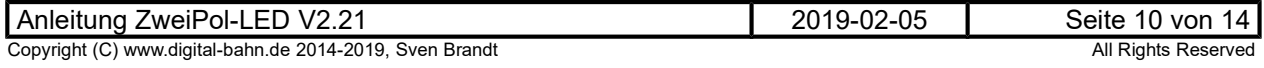

### 5.2 Stückliste

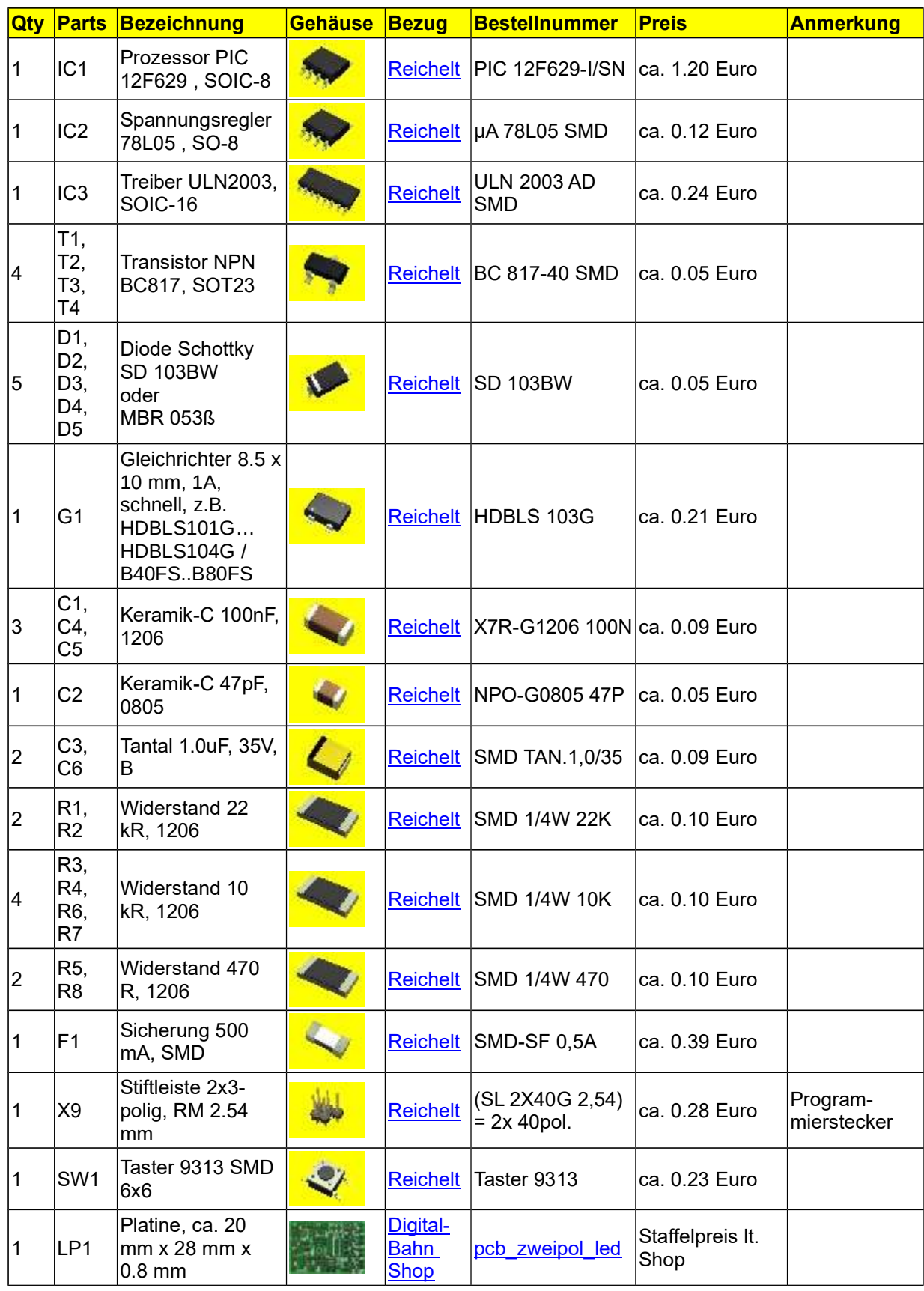

Tabelle 3: Stückliste

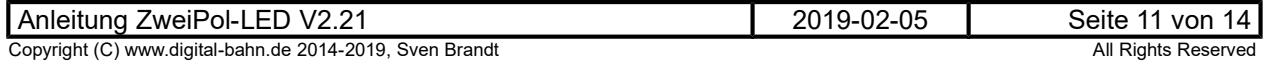

### 5.3 Schaltplan, Bestückungsplan

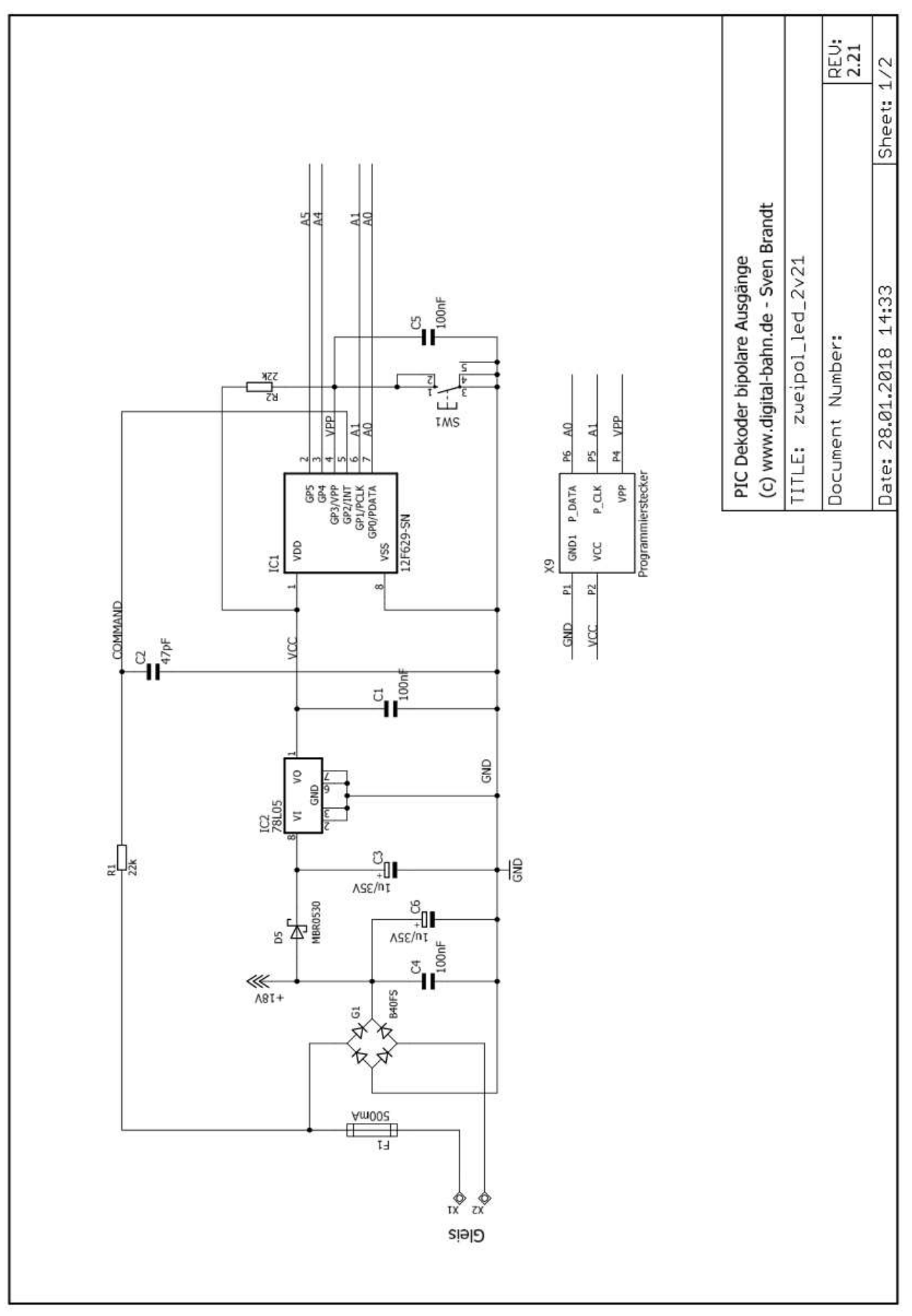

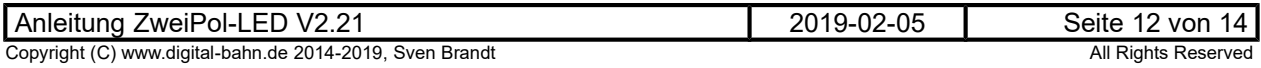

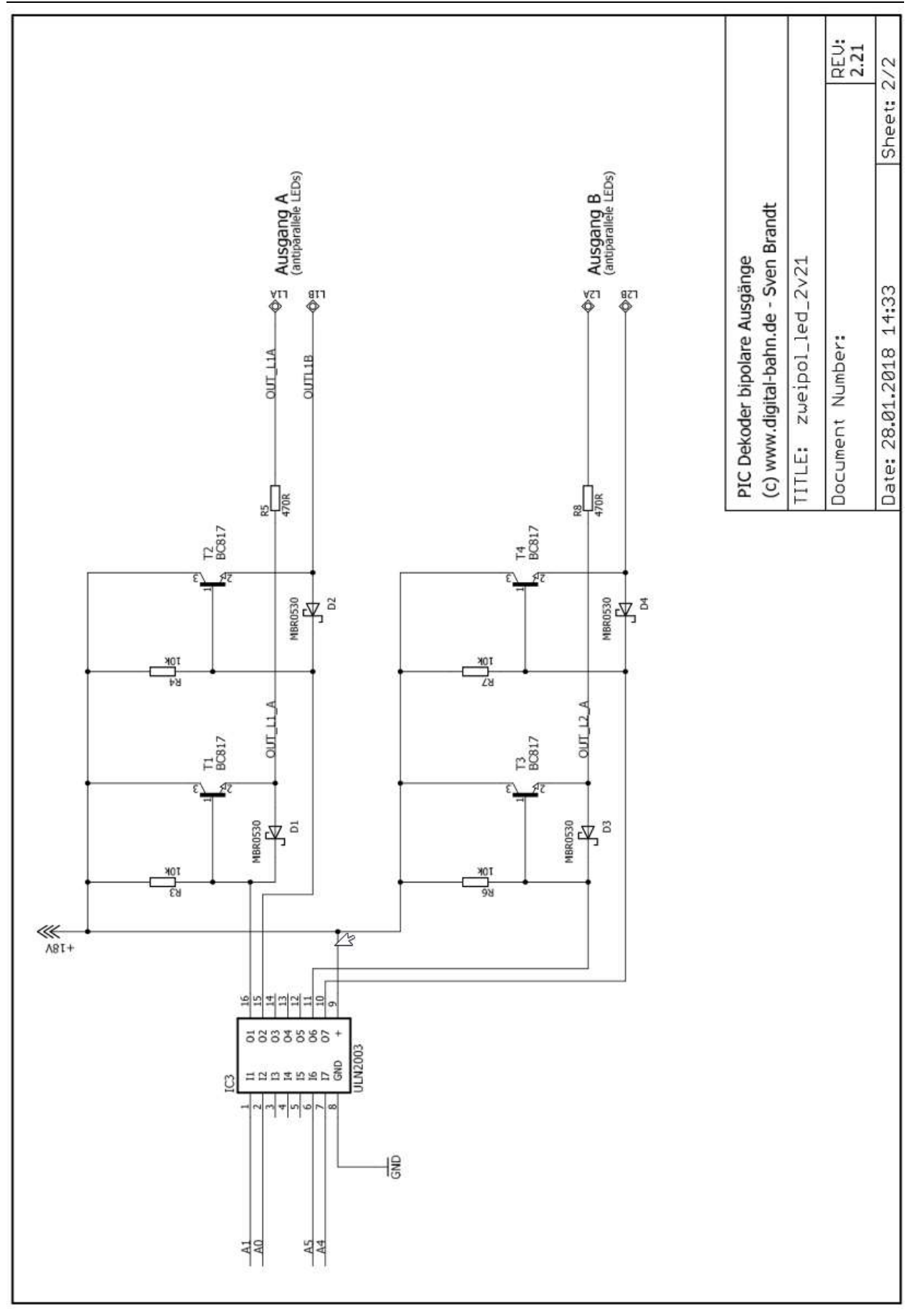

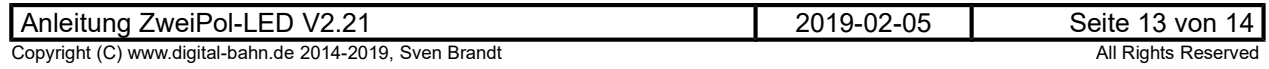

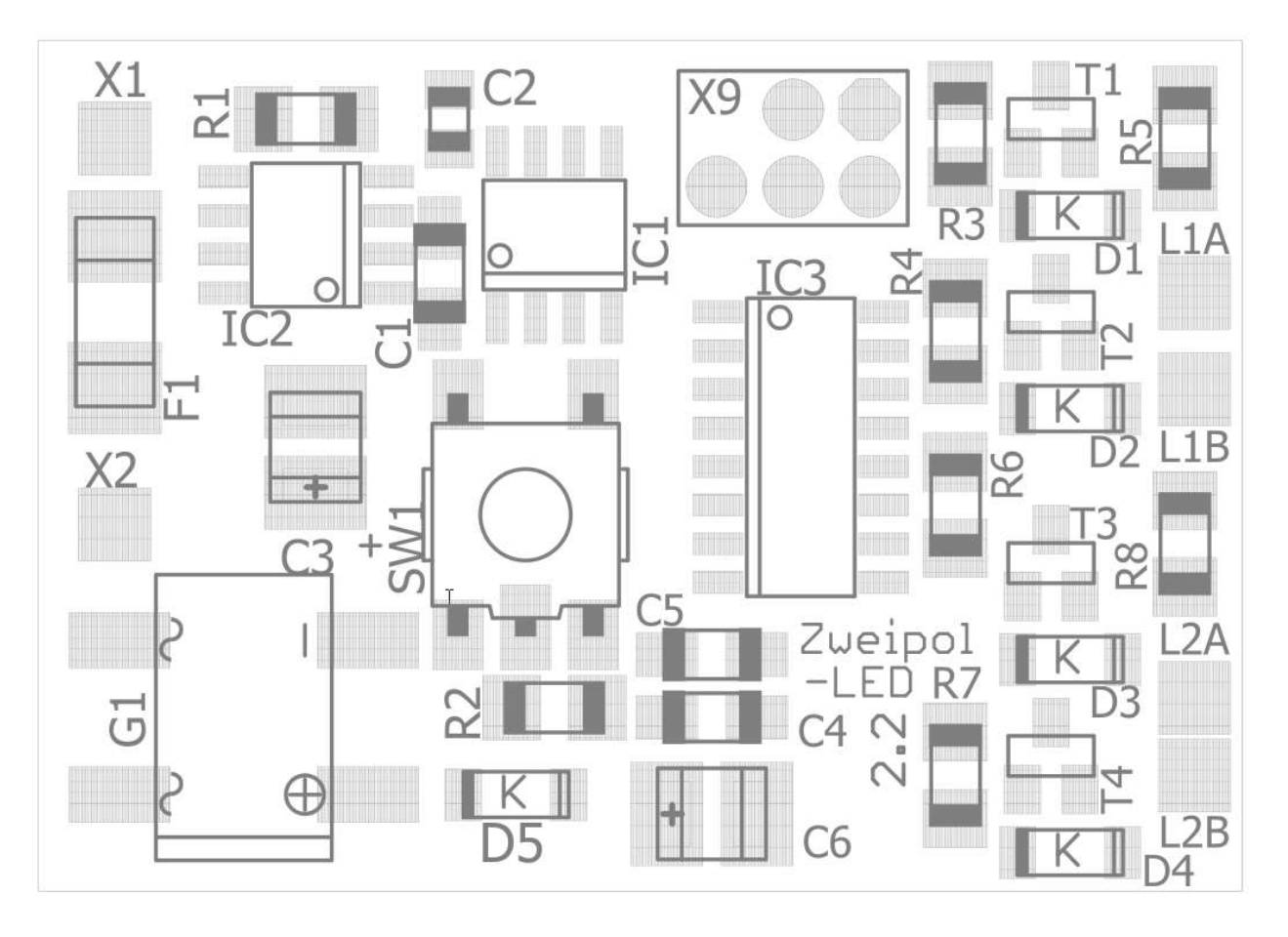

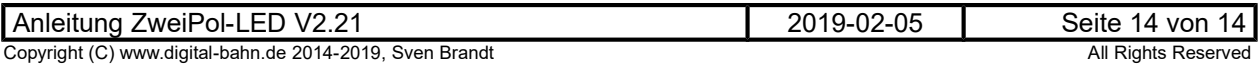